UNIVERSIDADE TECNOLÓGICA FEDERAL DO PARANÁ CÂMPUS CORNÉLIO PROCÓPIO DIRETORIA DE GRADUAÇÃO E EDUCAÇÃO PROFISSIONAL CURSO DE TECNOLOGIA EM ANÁLISE E DESENVOLVIMENTO DE SISTEMAS

MIGUEL OTÁVIO FRANCISCO DE OLIVEIRA

# **SISTEMA DE GERENCIAMENTO DE RESERVA PARA ESTABELECIMENTO DE HOSPEDAGEM**

TRABALHO DE CONCLUSÃO DE CURSO

CORNÉLIO PROCÓPIO 2014

MIGUEL OTÁVIO FRANCISCO DE OLIVEIRA

# **SISTEMA DE GERENCIAMENTO DE RESERVA PARA ESTABELECIMENTO DE HOSPEDAGEM**

Trabalho de Conclusão de Curso de graduação, apresentado à disciplina de, do curso deTecnologia em Análise e Desenvolvimento de Sistemas da Universidade Tecnológica Federal do Paraná – UTFPR, como requisito parcial para a obtenção do título de tecnólogo.

Orientadora: Ms. Adriane Carla Anastácio da Silva.

CORNÉLIO PROCÓPIO 2014

Dedico este trabalho aos meus pais que sempre me apoiaram e me deram a oportunidade de estudar.

# **AGRADECIMENTOS**

Agradeço a minha família e amigos que sempre me apoiaram nesta longa etapa.

Agradeço a minha orientadora Ma. Adriane Carla Anastácio da Silva por me acompanhar nesta trajetória.

Enfim, a todos que torceram e me apoiaram nesta caminhada árdua, entretanto, gratificante.

"Resistência está em se superar E ver, no negativo, o positivo Sempre da melhor forma"

Mato Seco

## **RESUMO**

OLIVEIRA, Miguel Otávio Francisco. Sistema de gerenciamento de reserva para estabelecimento de hospedagem. 2014. 65 f. Trabalho de Conclusão de Curso de Tecnologia em Análise e Desenvolvimento de Sistemas–Universidade Tecnológica Federal do Paraná. Cornélio Procópio, 2014.

Este trabalho apresenta um sistema para gerenciar reservas de um estabelecimento de hospedagem de pequeno porte, otimiza as ações de gerenciamento, simplificando as tarefas de organização do hotel. A aplicação web permite a reserva on-line, gerência de locações pelo cliente, validação do administrador do hotel; gerência de clientes, gerência de funcionários e gerência de acomodações.

**Palavras-chave:**Estabelecimento de hospedagem, Software de Gerenciamento, Reserva on-line.

# **ABSTRACT**

OLIVEIRA, Miguel Otávio Francisco. Sistema de gerenciamento de reserva de um estabelecimento de hospedagem. 2014. 65 f. Trabalho de Conclusão de Curso de Tecnologia em Análise e Desenvolvimento de Sistemas– Universidade Tecnológica Federal do Paraná. CornélioProcópio, 2014.

This thesis proposes a system to manage small-lodging establishment bookings, optimizing the management actions, simplifying the hotel organizational tasks. The web application allows an online booking, booking registrations by the client, validation by the hotel administrator; and also clients, employees and accommodations management.

*Keywords: Lodging establishment, Management Software, Online Booking.*

# **LISTA DE FIGURAS**

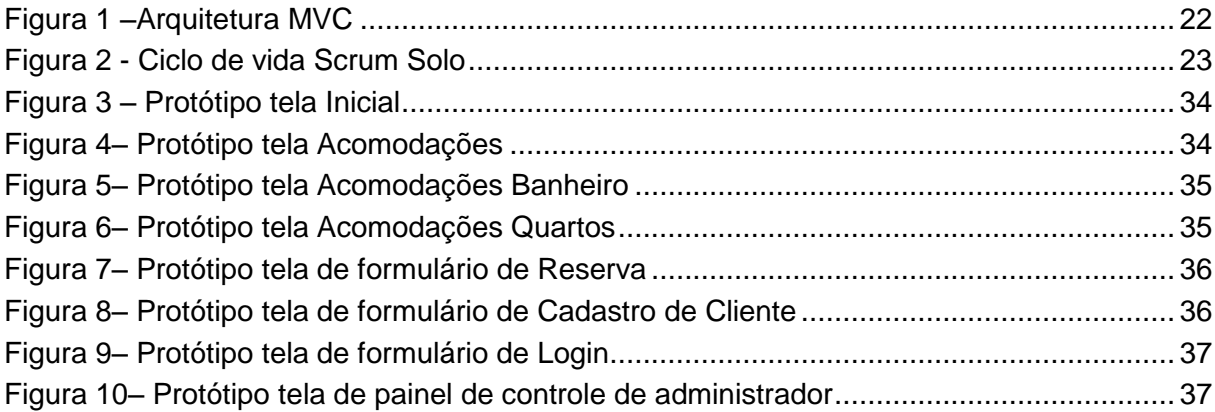

# **LISTA DE DIAGRAMAS**

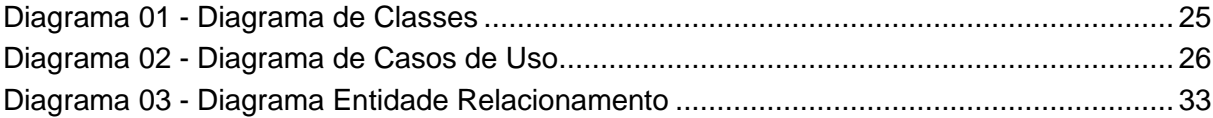

# **LISTA DE TABELAS**

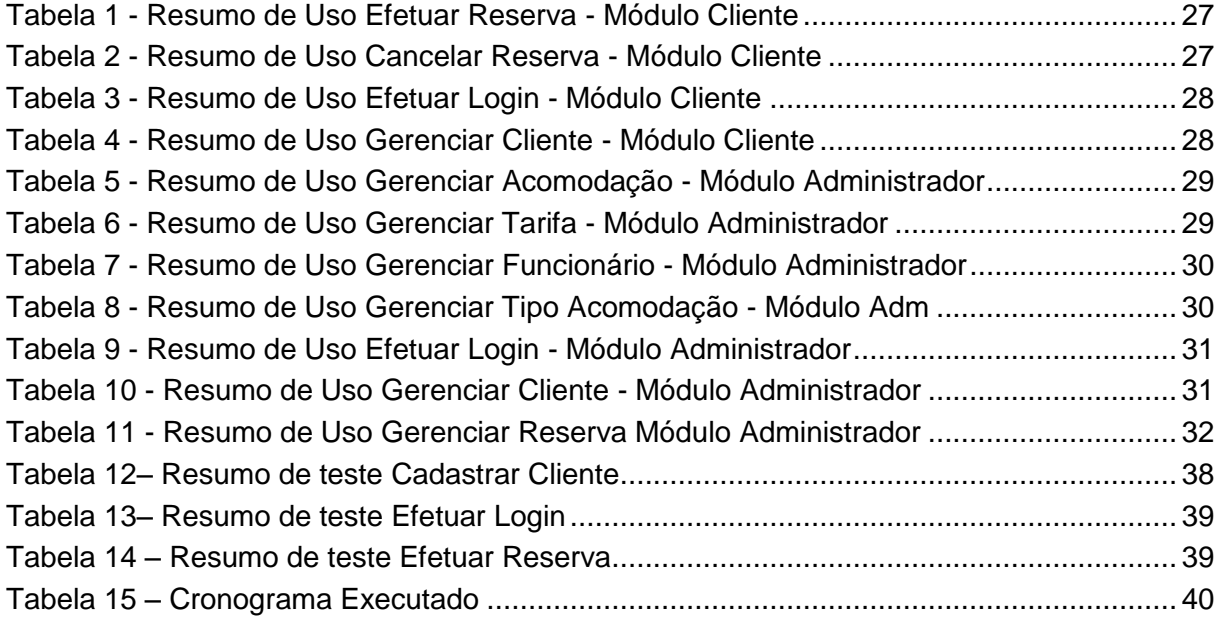

# **LISTA DE ABREVIATURAS**

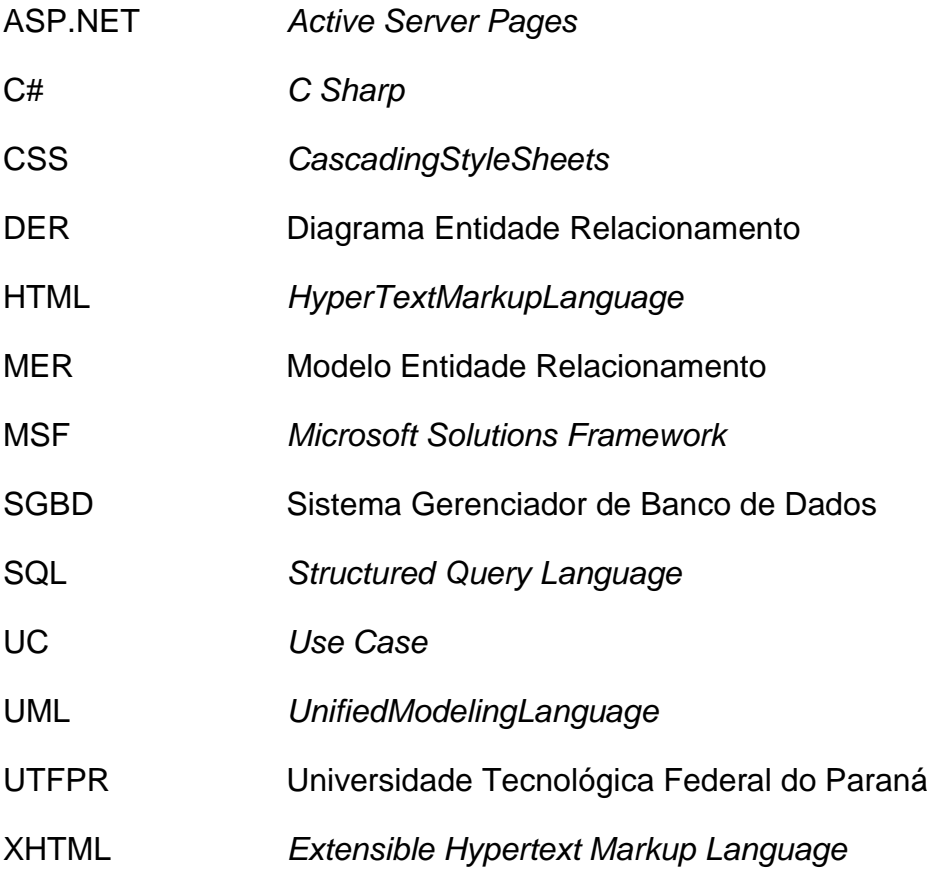

# **SUMÁRIO**

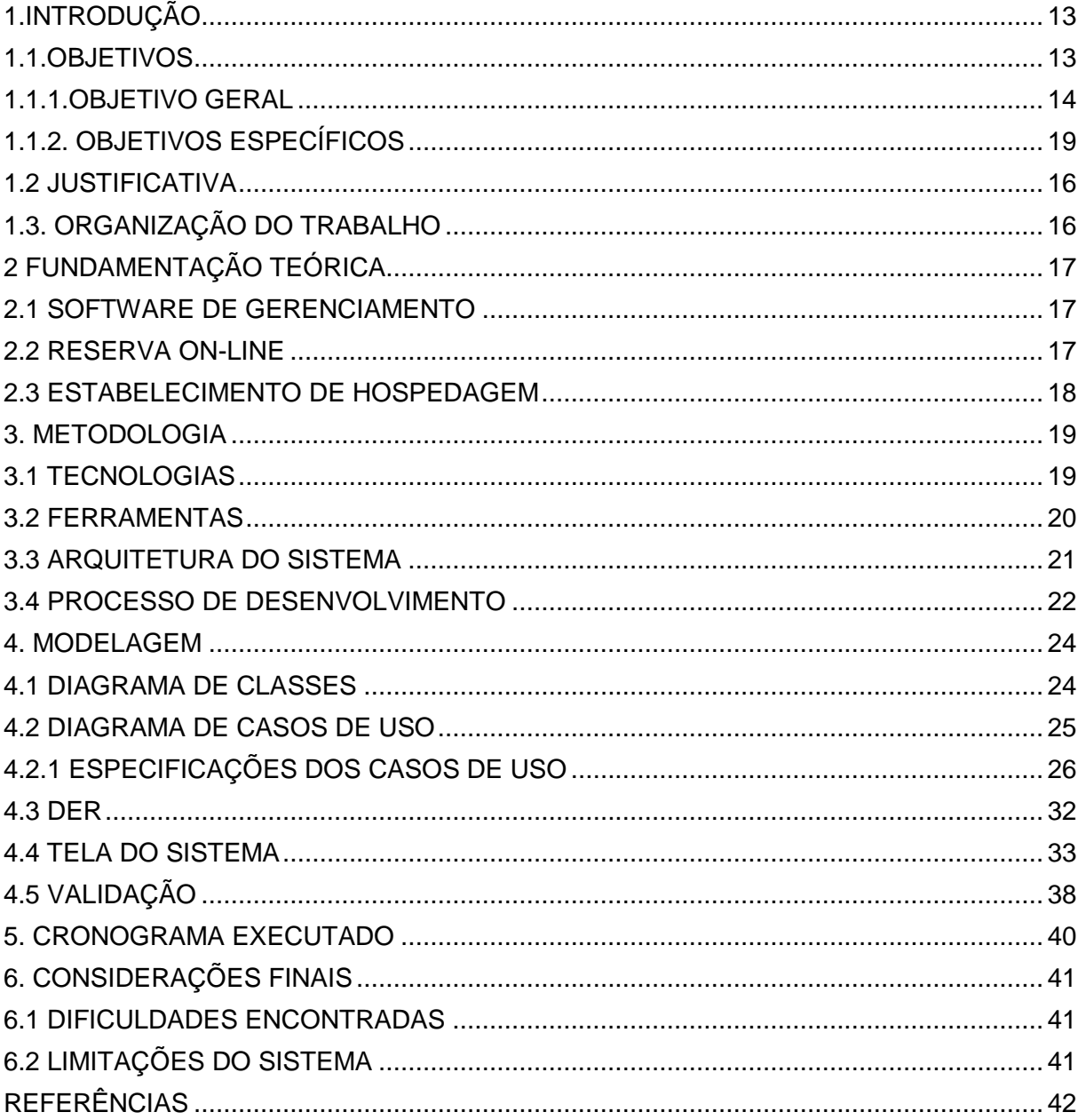

# **1. INTRODUÇÃO**

Este documento tem por objetivo apresentar o desenvolvimento de um sistema de gerenciamento de reserva para estabelecimento de hospedagem, utilizando uma *home-page*.

Na *home-page* de um hotel, o cliente pode consultar online as tarifas do hotel, a disponibilidade de quartos, confirmar a reserva, dentre outras ações (MENDES FILHO; MARTINS; RAMOS, 2002; MENDES FILHO; RAMOS, 2001). A consulta online de reserva e outros serviços disponíveis neste tipo de estabelecimento são possíveis a partir dos serviços oferecidos pela Internet. A internet surge como uma plataforma para trazer a informação e serviços de turismo ao cliente de maneira direta (FLECHA; DAMIANI, 2000; HOTELS, 2001).

Normalmente, um turista pode encontrar dificuldades ao fazer seu roteiro turístico, considerando as quantidades de informações necessárias, de como chegar com facilidade à região que pretende visitar, como efetuar reservas, o valor de diárias, as características do hotel e o alto custo com as ligações telefônicas, que envolvem a criação deste roteiro. Segundo Santos (2003) uma alternativa para minimizar esse problema é a contratação de uma agência de turismo que na maioria das vezes pode elevar o custo para o turista.

Van Hoof e Combrink (1997) afirmam que os hotéis vêm utilizando a internet como uma importante ferramenta para negociar no mercado. Na *web* o cliente pode verificar a localização do hotel, preços de acomodações, fotos do estabelecimento, informações turísticas da região e outras informações.

O cliente e o estabelecimento de hospedagem ao utilizar a Internet têm agilidade, eficiência e baixo custo, em muitas operações, uma vez que a confirmação da reserva, por exemplo, dispensará a necessidade de várias ligações telefônicas ou envio de fax, antes realizado.

#### 1.1.OBJETIVOS

Neste etapa será apresentado o objetivo geral e objetivos específicos do sistema desenvolvido, detalhando seu funcionamento.

#### 1.1.1.OBJETIVO GERAL

O objetivo geral é analisar e desenvolver um sistema web para gerenciar as reservas de um estabelecimento de hospedagem.

As duas maiores e mais crescentes indústrias no mundo são a do turismo e a Tecnologia de Informação (TI), elas permitem cada vez mais que países, sociedades, pessoas e empresas possam se conectar com mais frequência e das mais variadas formas (SHELDON, 1997; WERTHNER; KLEIN, 1999).

Olsen e Connoly (2000) afirmam que a tecnologia tem se tornado o principal componente nas operações do turismo e, consequentemente, reflete nos estabelecimentos de hospedagem. Observada pelos autores isto se tornou possível, a partir do desenvolvimento das telecomunicações, dos avanços na velocidade, da capacidade de armazenamento dos computadores e o do desenvolvimento de softwares sofisticados.

A revolução da TI tem implicações diretas na gestão do turismo, permite a eficiência nos processos operacionais dentro da indústria e pode auxiliar na globalização de seus serviços (BUHALIS, 1998).

O sistema de desenvolvido permite efetuar o cadastro, para disponibilizar a opção de *login*. Deste modo, o cliente terá a opção para entrar na página de reserva, apresentando as acomodações que estão disponíveis. Em seguida o cliente efetua sua reserva especificada.

Outras opções estão disponíveis aos clientes, como a galeria de imagens das acomodações e seus devidos tipos. Deste modo, o cliente pode ter a ideia da composição de cada acomodação, auxiliando a sua escolha na reserva.

Em caso de dúvida o cliente tem a opção de entrar em contato com a empresa utilizando a página, fale conosco. O cliente preenche o formulário e aciona a opção mandar um texto, direcionada ao *email* do administrador.

## 1.1.2.OBJETIVOS ESPECÍFICOS

Os objetivos específicos são apresentados no formato de funcionalidades do Sistema Gerenciador de Reserva está dividida em dois módulos: admistrador e cliente.

Módulo Administrador:

 Efetuar *login*, o administrador deve efetuar *login* no sistema informando o seu email e senha da conta.

• Gerenciar Cliente, o administrador possui as opções de atualizar, cadastrar, consultar e excluir cliente.

• Gerenciar Reserva, o administrador possui as opções de atualizar, cadastrar, consultar e excluir reserva.

• Gerenciar Acomodação, o administrador possui as opções de atualizar, cadastrar, consultar e excluir acomodação.

• Gerenciar Tipo Acomodação, o administrador possui as opções de atualizar, cadastrar, consultar e excluir tipo acomodação.

• Gerenciar Funcionário, o administrador possui as opções de atualizar, cadastrar, consultar e excluir funcionário.

• Gerenciar Tarifa, o administrador poderá atualizar, cadastrar, consultar e excluir tarifa.

## Módulo Cliente:

• Efetuar Login, o cliente deve efetuar *login* no sistema informando o seu *email* e senha da conta.

• Gerenciar Cliente, o cliente possui as opções de atualizar, cadastrar, consultar e excluir seu cadastro.

• Efetuar Reserva, o cliente após logado, acessa a página de efetuar reserva, escolhe o tipo de acomodação e logo é apresentado o valor da tarifa. O cliente então visualiza as acomodações disponíveis, seleciona e efetua sua reserva.

• Cancelar Reserva, após logado, o cliente acessa a página de visualizar reserva, escolhe a reserva que deseja cancelar, seleciona a opção "cancelar reserva" e sua reserva é cancelada.

#### 1.2 JUSTIFICATIVA

O sistema foi desenvolvido visando facilitar a ação do cliente de efetuar sua reserva em um estabelecimento de hospedagem de pequeno porte. Por meio da visualização dos dados das acomodações e se necessário, permite entrar em contato com o estabelecimento, uma interação entre o cliente e o administrador do sistema.

A Pousada das Abelhas, localizado na cidade de Manduri-SP não possui um sistema informatizado. O gerenciamento das reservas e o cadastro de clientes da pousada são manuais, obrigando o deslocamento do cliente até o local do estabelecimento ou realizar uma ligação telefônica para efetuar a reserva, aumentando o custo da reserva para o cliente. Outro problema encontrado na Pousada das Abelhas em alguns casos é a falta de gerenciamento da reserva que torna o controle de acomodações disponíveis lento e permite que um cliente possa reservar uma acomodação já reservada.

Para atender as deficiências encontradas foram desenvolvidas as funcionalidades do módulo cliente; efetuar reserva e cancelar reserva; e no módulo administrador encontramos o gerenciamento de reserva, gerenciamento de cliente, gerenciamento de acomodações, gerenciamento de tarifas e gerenciamento de funcionários.

#### 1.3. ORGANIZAÇÃO DO TRABALHO

O presente trabalho está estruturado em seções. Na seção 2 a fundamentação teórica. Na seção 3, a metodologia, descrevendo as tecnologias, ferramentas e processo de desenvolvimentos utilizados, e a arquitetura do sistema. Na seção 4 apresentamos a modelagem, as telas do sistema e a validação, a partir dos diagramas desenvolvidos e suas especificações. Na seção 5 o cronograma executado. Na seção 6 as considerações finais e em seguida as referências do trabalho.

## **2.FUNDAMENTAÇÃO TEÓRICA**

Este capítulo apresenta a fundamentação teórica sobre os principais tópicos abordados neste trabalho, baseando-se em citações de trabalhos produzidos pelos principais autores contemporâneos que permeiam o desenvolvimento de um software de gerenciamento de reserva de um estabelecimento de hospedagem.

## 2.1 SOFTWARE DE GERENCIAMENTO

Os softwares são amplamente utilizados como sistemas produtivos locais, com o papel central em inovação e aprendizado (BRITTO; STALLIVIERI; 2010). Diversas tarefas tendem a serem automatizadas, economizando tempo e custo em seu desenvolvimento. Segundo NAM et. al (2010) o mercado de software fornece aos usuários o desenvolvimento de diversas aplicações, apresentando soluções para os diferentes problemas encontrados.

Um software é um sistema bem sucedido que atende às necessidades dos usuários, opera perfeitamente durante um longo período de tempo e apresenta fácil modificação e utilização (PRESSMAN; 1995).

Entretanto, o total de requisitos interfere diretamente na instabilidade de custos e do cronograma (PRESSMAN; 1995). Para evitar tais tipos de problemas é necessário utilizar uma coleta de requisitos eficiente, a fim de oferecer um software consistente e de qualidade ao que o usuário realmente necessita.

#### 2.2 RESERVA ON-LINE

Um exemplo de sistema de reserva on-line é dos hotéis Best Western que operam com seu site há alguns anos, aumentando a quantidade de reservas pela Internet, que no ano de 2000 representava 10% do volume total, segundo o presidente Jim Evans. As reservas através da web, em seu primeiro ano, faturaram entre 4 a 5 milhões de dólares. No quinto ano, esse total já havia alcançado 100 milhões de dólares (BRENNAN, 2000).

Segundo Blank (2000), os sites de reserva estão possibilitando os clientes obterem descontos através da Internet. Além disso, ainda existem aqueles sites de empresas que barganham preços de acomodações com os clientes, como por exemplo, o do Priceline.com.

Segundo Laudon e Laudon (1999) e Blank (2000) a Internet proporciona uma expansão nos serviços hoteleiros, permitindo comercializem serviços, faturando-os eletronicamente, além de oferecer novos produtos e propaganda através da grande rede.

#### 2.3 ESTABELECIMENTO DE HOSPEDAGEM

Um estabelecimento de hospedagem pode ser considerado um estabelecimento que oferece alimentação a hóspedes de estadas curtas, em troca de um pagamento, através da estruturação de seus serviços em quatro setores ou processos: comercial, hospedagem, alimentos e bebidas e administrativo. No entanto, existem outros serviços auxiliares geralmente associados ao setor hoteleiro: lazer, negócios, entre outros (COOPER et al., 2001).

A hotelaria depende, portanto, do recurso de novas tecnologias da informação para acompanhar e se atualizar de ferramentas que permitam um eficiente desempenho das funções de cada setor, propiciando melhores resultados para a sua gestão (MATOSO, 1996).

Os hotéis deverão passar por uma adaptação interna e externa dos setores, de maneira a criar soluções que lhes possibilitem responder com sucesso e rapidez a este novo desafio (OLSEN; CONNOLLY, 2000). E caso a Internet e TI sejam utilizadas de forma eficaz e eficiente, estarão melhor preparados para enfrentar o futuro, oferecendo serviços de qualidade aos seus clientes, além de atingir seu objetivo principal que é a obtenção de lucros através da *web* (SIGUAW; ENZ, 1999).

#### 3. METODOLOGIA

Nesta etapa, são apresentadas detalhadamente as tecnologias onde se encontra a linguagem de programação, linguagem de marcação e linguagem de modelagem. Em seguida são apresentadas as ferramentas utilizadas no desenvolvimento do sistema.

#### <span id="page-17-0"></span>3.1 TECNOLOGIAS

C# é uma linguagem fortemente tipada e orientada a objetos, projetada para oferecer a melhor combinação de simplicidade, expressividade e *performance*. A linguagem C# aproveita conceitos de muitas outras linguagens, mas especialmente de C++ e Java (MAYA, 2011). A opção por esta linguagem de programação é por incorporar características de um framework MVC para Web,detalhado no tópico 3.3; seu modelo de interfaces gráficas é baseado em eventos para a plataforma .Net.

O Javascript é uma linguagem de programação interpretada, ou seja, o navegador reconhece o código em Javascript e o executa automaticamente (SILVA, 2002). Foi utilizada para o desenvolvimento das funções e principalmente validações, dentre elas validação de cpf, email e datas.

O *Cascading Style Sheets*(CSS) é um padrão de formatação para documentos HTML(HyperText Markup Language) ou XHTML (eXtensible Hypertext Markup Language) que permite uma maior variedade no desenvolvimento de design para site sem aumentar o seu tamanho e controla os atributos tipográficos de um site, como o tamanho e cor das fontes, espaçamento entre linhas e caracteres, margem do texto, entre outros. Introduz também a utilização de *layers* (camadas da imagem), permitindo a sobreposição de texto ou texto sobre imagem (COLLISON, 2008). O CSS foi utilizado por permitir o planejamento, produção e manutenção da *web site* de maneira rápida e fácil, personalizar o HTML mostrado ao usuário.

A HTML é uma linguagem de marcação que descreve a estrutura, conteúdo e apresentação de um documento. Com ela pode-se representar uma informação e vinculá-la a outros tipos de recursos, como texto, áudio, vídeo, gráficos, etc. Permitindo que diferentes tipos de informações sejam exibidos de forma simultânea.

(CARDOSO, 1999). Foi escolhida por suas características de estilização e por ser de conhecimento do desenvolvedor.

A *Unified Modeling Language* (UML) é uma linguagem de modelagem usada para especificar, visualizar, documentar e construir um sistema com linguagem orientada a objetos (MACORATTI, 2011). Escolhida por permitir construir modelos explicando as características do sistema, proporciona a visualização do sistema, especifica a estrutura ou comportamento do sistema, guiando a construção do sistema e documenta as decisões tomadas.

Para compreender a UML, foi necessário aprender os seus três elementos principais: os blocos de construção (itens, relacionamentos e diagramas); as regras que determinam como esses blocos poderão ser combinados e os mecanismos comuns aplicados a UML.

#### <span id="page-18-0"></span>3.2 FERRAMENTAS

O Microsoft SQL Server 2008 é um sistema gerenciador de banco de dados (SGBD) que organiza e gerencia quaisquer dados e em lugares distintos. Permite o armazenamento de documentos estruturados, semi-estruturados e não estruturados como imagens e mídias (MICROSOFT, 2011). Foi escolhido por fornecer um conjunto de serviços integrados que permitem consultar, sincronizar, relatar e analisar dados.

O Microsoft Visual Studio Professional 2012 é um ambiente de desenvolvimento integrado de qualidade profissional que simplifica as tarefas de criação, depuração e implantação de software para Windows, Microsoft Office e Internet. (MICROSFT, 2012). Foi utilizado no desenvolvimento do sistema por possuir um ambiente fácil de desenvolvimento, ser de conhecimento do programador e se adequar as ferramentas e tecnologias utilizadas no desenvolvimento.

O Adobe Photoshop CS6 é uma ferramenta para a criação e/ou manipulação de imagens, utilizado para a produção de imagens destinadas a Internet. (ADOBE, 2012). Essa ferramenta foi utilizada na criação, manipulação, redimensionamento e estilização das imagens utilizadas no sistema.

O AstahCommunity é uma *IntegratedDevelopmentEnvironment* (IDE) para modelagem de dados da UML, gratuita, permite elaborar diagramas completos (ASTAH, 2010). Foi utilizado para a criação dos diagramas de classe, caso de uso, e sequência modelando o sistema desenvolvido.

O MySql Workbench é uma ferramenta visual unificada para arquitetos de banco de dados, programadores e DBAs (Administrador de banco de dados). Fornece modelagem de dados, desenvolvimento de SQL e ferramentas de administração abrangentes para administração e configuração do usuário do servidor, backup e muito mais (MYSQL, 2014). Utilizada na construção da modelagem do banco de dados do sistema e no DER.

#### 3.3 ARQUITETURA DO SISTEMA

A arquitetura de sistema escolhida foi a padrão MVC (*Model-View-Controller* ou Modelo-Visão-Controlador), fornece uma maneira de dividir a funcionalidade envolvida na manutenção e apresentação dos dados de uma aplicação (FREEMAN; ERIC, 2007; FREEMAN; ELISABETH, 2007).

O padrão MVC permitiu separar a lógica de negócio da apresentação, facilitando o desenvolvimento do sistema. A camada *Model* representa os dados da aplicação e as regras de negócio do acesso e modificação desses dados. Ela é quem fornece ao controlador a capacidade de acessar as funcionalidades da aplicação. A camada *View* serve apenas para exibir as informações. São elas que renderizam o conteúdo de uma parte particular do modelo e encaminha para o controlador as ações do usuário. A *View* também acessa os dados do modelo através do controlador (*Controller*) e determina como esses dados devem ser apresentados. A camada *Controller* define o comportamento da aplicação, interpreta as ações do usuário (*View*) e mapeia para chamadas do modelo (*Model*) a regra de negócio do projeto.

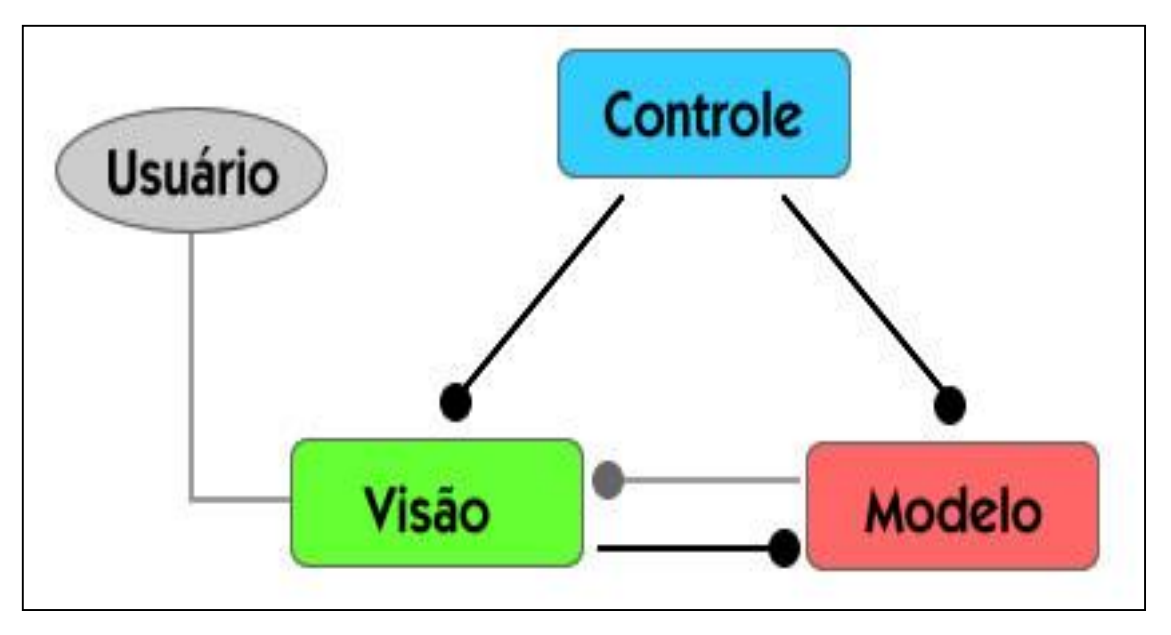

A Figura 1 ilustra o funcionamento da Arquitetura MVC.

**Figura 1 – Funcionamento da Arquitetura MVC Fonte: Celestino (2014)**

#### 3.4 PROCESSO DE DESENVOLVIMENTO

O processo de desenvolvimento de software é um conjunto de atividades, disciplinas e papéis que prescreve práticas para se conceber, gerenciar, desenvolver, testar e implantar um software (FILHO, 2011).

O processo de produção iterativo e incremental para gerenciamento de projetos e desenvolvimento ágil de software chamado Scrum é aplicado a uma equipe de desenvolvimento (FABRI, 2012).

Para o desenvolvimento desse projeto foi escolhido a adaptação do processo de desenvolvimento Scrum, denominado Scrum Solo. Trata de uma metodologia ágil, simples e adaptada a um desenvolvedor. O Scrum Solo é apresentado na Figura 2, ilustrando o ciclo de vida do processo utilizado.

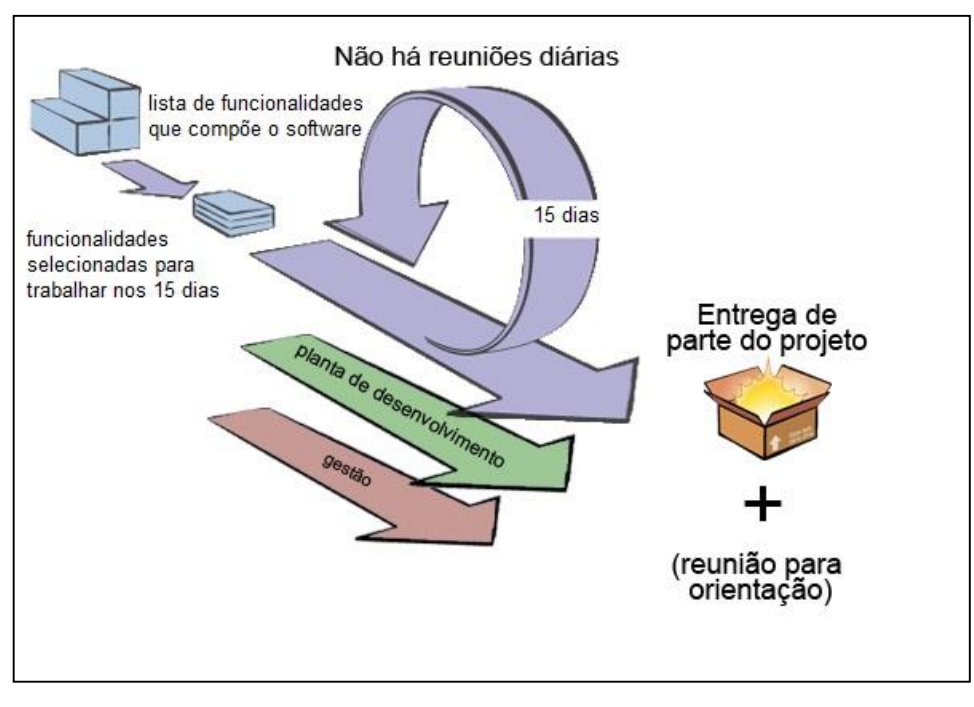

**Figura 2 - Scrum Solo. Fonte: adaptado de Fabri (2012)**

O Scrum Solo permite visualizar a lista de funcionalidades que compõe o software e as funcionalidades selecionadas para trabalhar em um *log* de implementação com duração de quinze dias. As reuniões da equipe de desenvolvimento que ocorrem diariamente foram eliminadas, observado que existe apenas um desenvolvedor. O produto entregue a partir das funcionalidades implementadas no *log* é validado pelo orientador, quinzenalmente. Perceba também que o processo é alicerçado pela planta de desenvolvimento (artefatos gerados durante a construção do software, por exemplo: diagramas, casos de teste, etc.) e pela atividade de gerenciamento de projeto. Os artefatos da planta de desenvolvimento e seu gerenciamento são definidos pelos participantes da reunião de orientação.

#### **4. MODELAGEM**

Nesta etapa são apresentados os diagramas utilizados para efetuar a modelagem do sistema desenvolvido com a descrição de seus papéis, dentre eles o diagrama de classes, diagrama de caso de uso e o DER, estes detalhados nos próximos tópicos.

# 4.1 DIAGRAMA DE CLASSES

O diagrama de classes ilustra as classes, as interfaces e suas associações. Eles são usados para modelagem estática de objetos (LARMAN, 2005).

Esse diagrama tem o papel importante na UML, serve de apoio a maioria dos outros diagramas. Ele define a estrutura das classes utilizadas pelo sistema, determinando os atributos e métodos de cada classe, estabelece o relacionamento entre eles.

O Diagrama de Classe do sistema desenvolvido é apresentado na Figura 3.

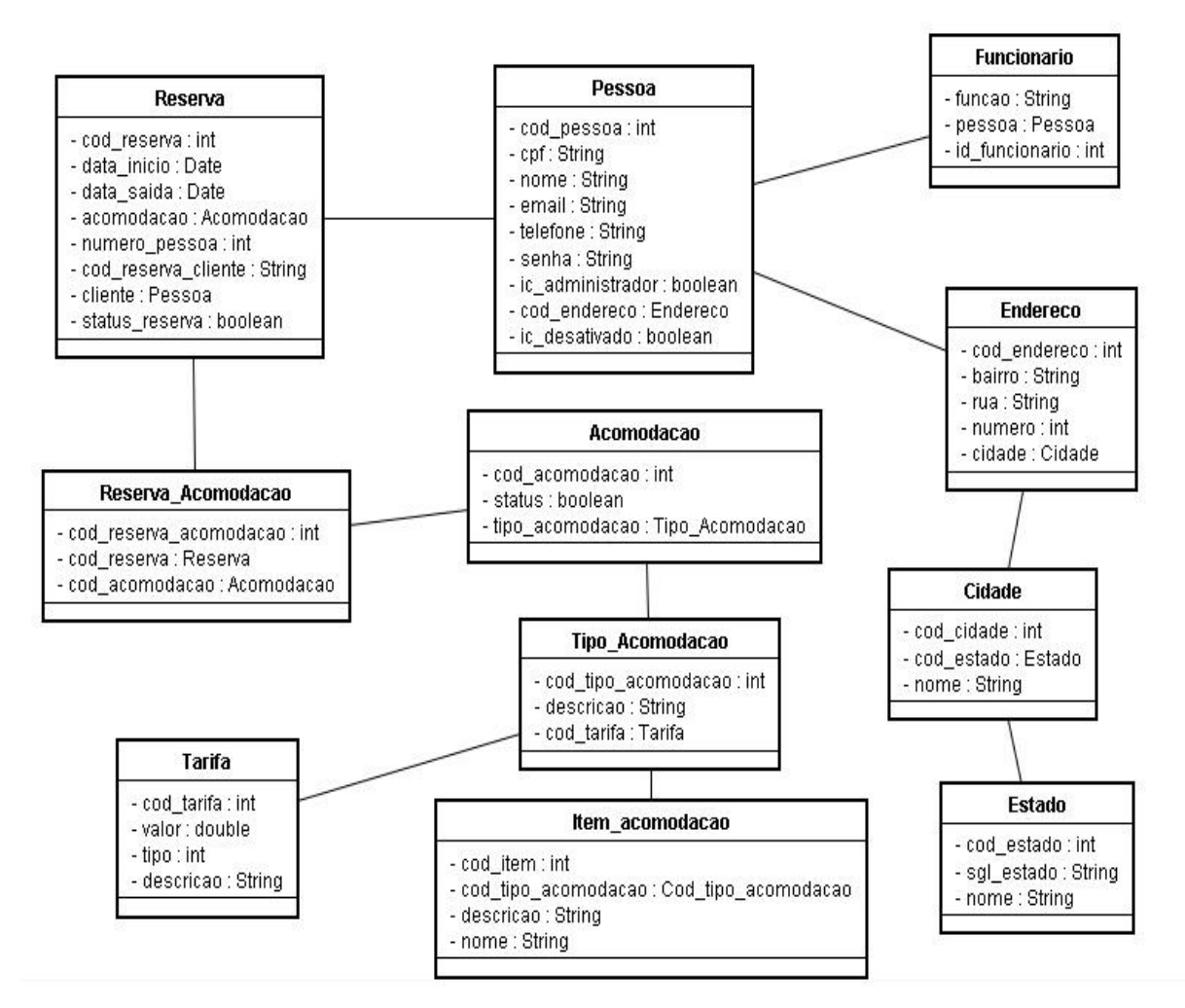

**Diagrama 1 - Diagrama de Classes do Sistema**

## 4.2 DIAGRAMA DE CASOS DE USO

Segundo Larman (2005) o diagrama de casos de uso é um bom diagrama de contexto, mostra à fronteira de um sistema, o que está fora dele e como o sistema é usado, resume o comportamento do sistema e seus atores.

O diagrama de casos de usos é o diagrama mais geral da UML, usado normalmente nas fases de levantamento de requisitos, utilizado para consulta durante o processo de modelagem e serviu de base para outros diagramas. Este diagrama de fácil compreensão, os usuários tem uma ideia geral de como o sistema se comporta. Permite identificar os usuários do sistema ou subsistemas que utilizam o software e as opções que o sistema disponibiliza aos usuários.

O Diagrama de Casos de uso do sistema desenvolvido é apresentado na Figura 4.

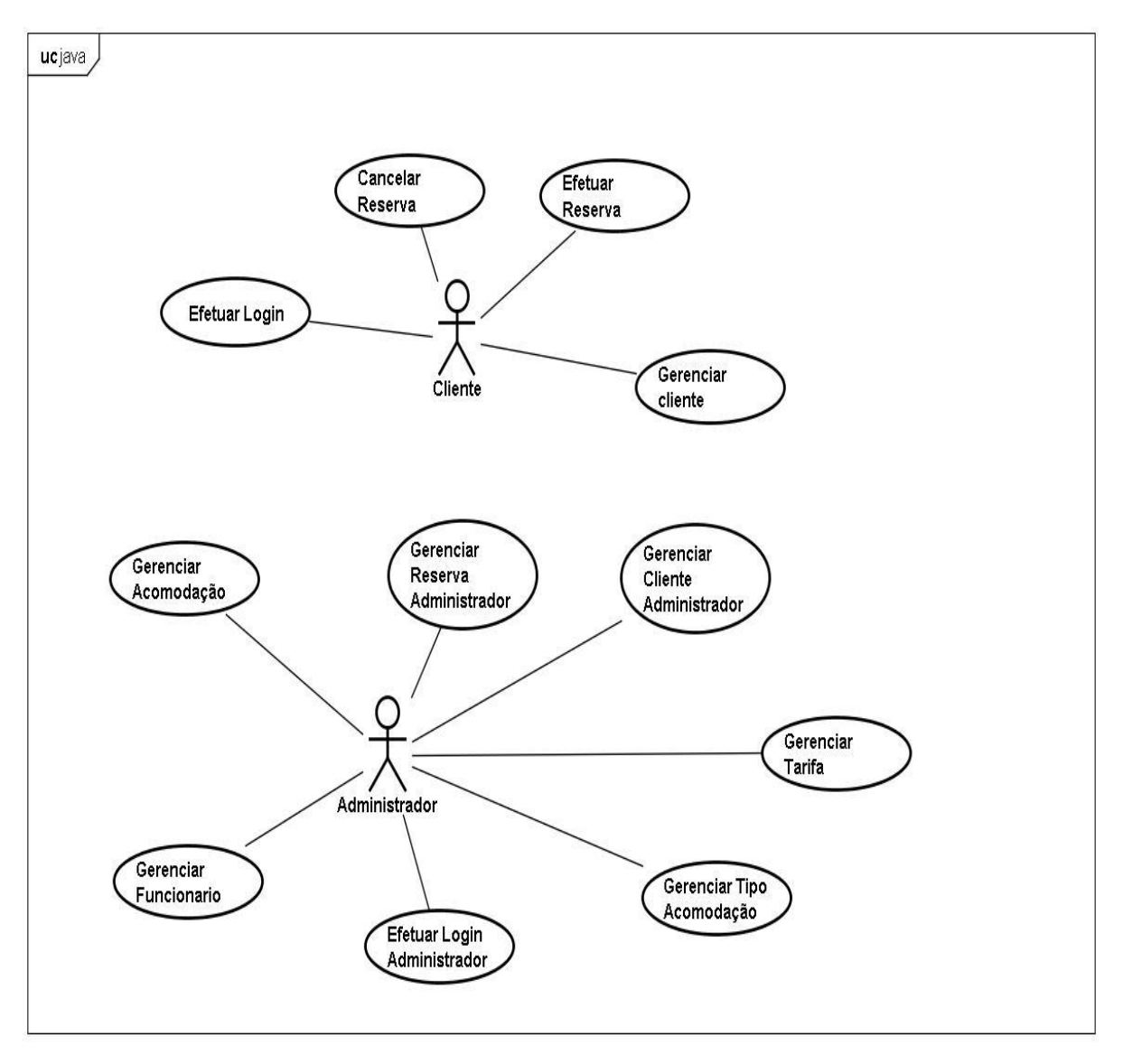

**Diagrama 2 - Diagrama de Casos de Uso do Sistema**

# 4.2.1ESPECIFICAÇÕES DOS CASOS DE USO

Nesta etapa são exibidas tabelas, detalhando os casos de uso do sistema que permitem entender seu funcionamento. A Tabela 1 apresenta o caso de uso Efetuar Reserva, presente no Módulo Cliente.

**Caso de uso:**Efetuar Reserva - Módulo Cliente

**Id:** UC1

Atores: Usuário convencional.

Pré-condições:O usuário deverá estar logado no sistema.

Fluxo de eventos: O usuário convencional irá acessar a página de efetuar reserva, escolher o tipo de acomodação e acomodação disponível desejada e preencher os dados solicitados, efetuando então sua reserva.

Pós-condições: Efetuada a reserva o usuário é redirecionado a pagina principal e irá gerar uma mensagem de confirmação na tela.

Fluxo alternativo:

# **Tabela 1 - Resumo de Uso Efetuar Reserva Módulo Cliente**

A Tabela 2 apresenta o caso de uso Cancelar Reserva no Módulo Cliente.

**Caso de uso:**Cancelar Reserva - Módulo Cliente

**Id:** UC1

Atores: Usuário convencional.

Pré-condições: O usuário deverá estar logado no sistema.

Fluxo de eventos: O usuário convencional irá acessar a página de visualizar reserva, escolher a opção "cancelar reserva", cancelando então sua reserva.

Pós-condições: Efetuado o cancelamento o usuário é redirecionado a pagina principal e irá gerar uma mensagem de confirmação na tela.

Fluxo alternativo:

**Tabela 2 - Resumo de Uso Cancelar Reserva Módulo Cliente**

O caso de uso Efetuar Login é apresentado na Tabela 3.

## **Caso de uso:** Efetuar Login - Módulo Cliente

**Id:** UC1

Atores: Usuário convencional.

Pré-condições: O usuário deverá possuir cadastro e estar na página de login de sistema.

Fluxo de eventos: O usuário preenche os dados solicitados na página de login e selecionada a opção de logar enviando os dados para o sistema validar se estão cadastrados.

Pós-condições: Após logado o sistema redireciona o usuário para a página principal.

Fluxo alternativo:

## **Tabela 3 - Resumo de Uso Efetuar Login Módulo Cliente**

A Tabela 4 apresenta o caso de uso Gerenciar Cliente.

# **Caso de uso:**Gerenciar Cliente - Módulo Cliente

**Id:** UC1

Atores: Usuário convencional.

Pré-condições: O usuário deverá estar logado.

Fluxo de eventos: Acessando a página de perfil o usuário pode alterar, excluir ou visualizar seu cadastro.

Pós-condições: Após alterar ou excluir seu cadastro o cliente é redirecionado a página Principal.

Fluxo alternativo:

#### **Tabela 4 - Resumo do Caso de Uso Gerenciar Cliente Módulo Cliente**

Especificado abaixo na Tabela 5 o caso de uso Gerenciar Acomodação presente no Módulo Administrador.

**Caso de uso:**Gerenciar Acomodação - Módulo Administrador

**Id:** UC1

Atores: Usuário administrador.

Pré-condições: O usuário deverá estar logado.

Fluxo de eventos: Acessando a página gerenciamento de acomodação usuário administrador pode adicionar, alterar, excluir ou visualizar acomodação.

Pós-condições: Após adicionar, alterar ou excluir acomodação o usuário administrador é redirecionado a página principal de acomodação.

Fluxo alternativo:

**Tabela 5 - Resumo de Uso Gerenciar Acomodação - Módulo Administrador**

Na Tabela 6 apresenta o caso de uso Gerenciar Tarifa no Módulo Administrador.

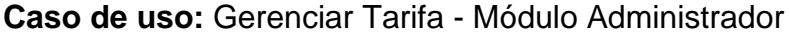

**Id:** UC1

Atores: Usuário administrador.

Pré-condições: O usuário deverá estar logado.

Fluxo de eventos: Acessando a página gerenciamento de tarifa o usuário administrador pode adicionar, alterar, excluir ou visualizar tarifa.

Pós-condições: Após adicionar, alterar ou excluir tarifa o usuário administrador é redirecionado a página principal de tarifa.

Fluxo alternativo:

#### **Tabela 6 - Resumo de Uso Gerenciar Tarifa - Módulo Administrador**

A Tabela 7 apresenta o caso de uso Gerenciar Funcionário no Módulo Administrador.

**Caso de uso:** Gerenciar Funcionário - Módulo Administrador

**Id:** UC1

Atores: Usuário administrador.

Pré-condições: O usuário deverá estar logado.

Fluxo de eventos: Acessando a página gerenciamento de funcionário o usuário administrador pode adicionar, alterar, excluir ou visualizar funcionário.

Pós-condições: Após adicionar, alterar ou excluir funcionário o usuário administrador é redirecionado a página principal de funcionário.

Fluxo alternativo:

# **Tabela 7 - Resumo de Uso Gerenciar Funcionário - Módulo Administrador**

Especificado abaixo na Tabela 8 o caso de uso Gerenciar Tipo Acomodação no Módulo Administrador.

**Caso de uso:** Gerenciar Tipo Acomodação - Módulo Administrador

**Id:** UC1

Atores: Usuário administrador.

Pré-condições: O usuário deverá estar logado.

Fluxo de eventos: Acessando a página gerenciamento de Tipo de Acomodação o usuário administrador pode adicionar, alterar, excluir ou visualizar tipo acomodação.

Pós-condições: Após adicionar, alterar ou excluir tipo acomodação o usuário administrador é redirecionado a página principal de tipo acomodação.

Fluxo alternativo:

**Tabela 8 - Resumo de Uso Gerenciar Tipo Acomodação - Módulo Administrador**

A Tabela 9 apresenta o caso de uso Efetuar Login no Módulo Administrador.

**Caso de uso:**Efetuar Login - Módulo Administrador

**Id:** UC1

Atores: Usuário administrador.

Pré-condições: O usuário deverá possuir cadastro, permissão de administrador e estar na página de login de sistema.

Fluxo de eventos: O usuário preenche os dados solicitados na página de login e selecionada a opção de logar enviando os dados para o sistema validar se estão cadastrados.

Pós-condições: Após logadoo sistema redireciona o usuário para a página principal de administrador.

Fluxo alternativo:

**Tabela 9 - Resumo de Uso Efetuar Login - Módulo Administrador**

A Tabela 10 apresenta o caso de uso Gerenciar Cliente no Módulo Administrador.

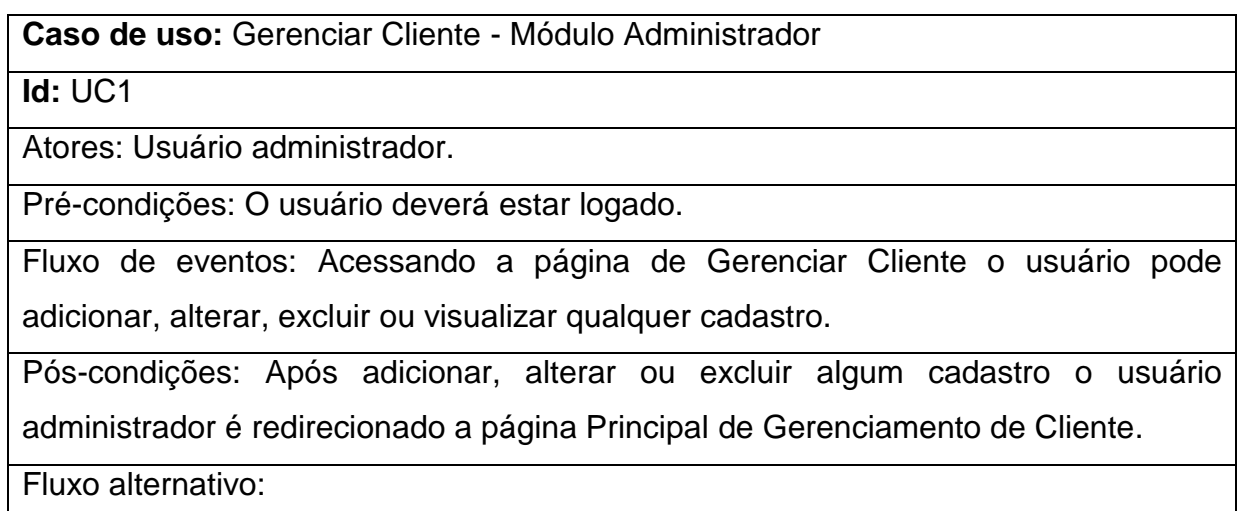

#### **Tabela 10 - Resumo de Uso Gerenciar Cliente Módulo Administrador**

A Tabela 11 do caso de uso Gerenciar Reserva no Módulo Administrador.

**Caso de uso:** Gerenciar Reserva - Módulo Administrador

**Id:** UC1

Atores: Usuário administrador.

Pré-condições: O usuário deverá estar logado no sistema.

Fluxo de eventos: O usuário administrador irá acessar a página de gerenciamento de reserva, visualizando todas as reservas efetuadas podendo criar, alterar e excluir qualquer reserva.

Pós-condições: Efetuada, alterada ou excluída a reserva o usuário administrador é redirecionado a pagina principal de gerenciamento de reserva e irá gerar uma mensagem de confirmação na tela.

Fluxo alternativo:

## **Tabela 11 - Resumo de Uso Gerenciar Reserva Módulo Administrador**

# 4.3 DER

Segundo Silberschatz (et al., 1999) DER é uma forma de descrever o modelo de dados de um sistema com alto nível de abstração. Ele é a principal representação do modelo entidade relacionamento. Sua maior aplicação é para visualizar o relacionamento entre tabelas de um banco de dados, no qual as relações são construídas através da associação de um ou mais atributos destas tabelas.

Já para Heuser (2001) é o resultado do processo de modelagem de dados executado pelo projetista de dados.

O DER do sistema desenvolvido é apresentado no Diagrama 03.

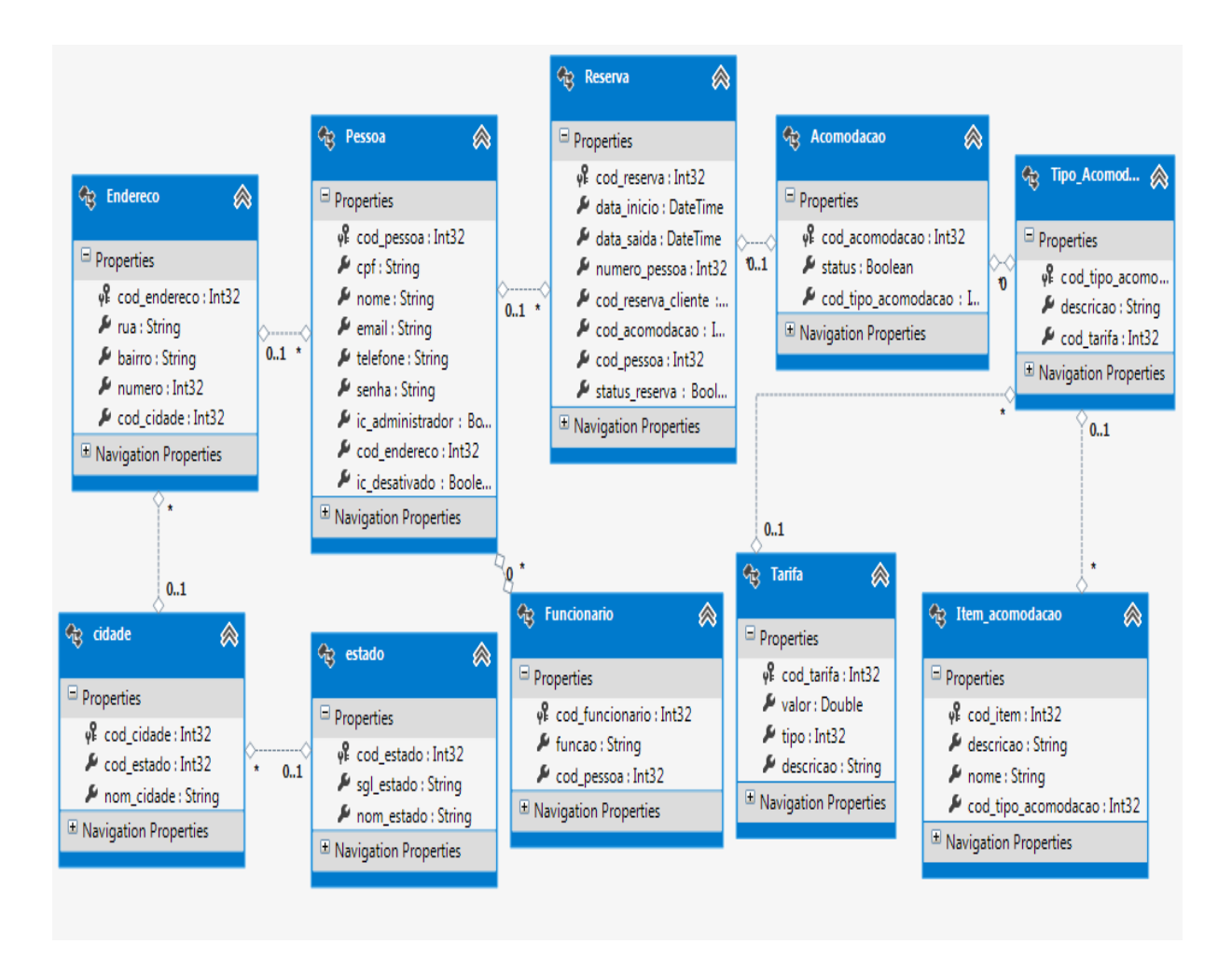

**Diagrama 03 - Diagrama Entidade Relacionamento**

# 4.4 TELAS DO SISTEMA

As imagens ilustram as telas do sistema desenvolvido, apresentadas nas Figuras 3 até Figura 10.

A Figura 3 ilustra a tela inicial, permite ao usuário uma breve descrição do estabelecimento de hospedagem e as funcionalidades oferecidas.

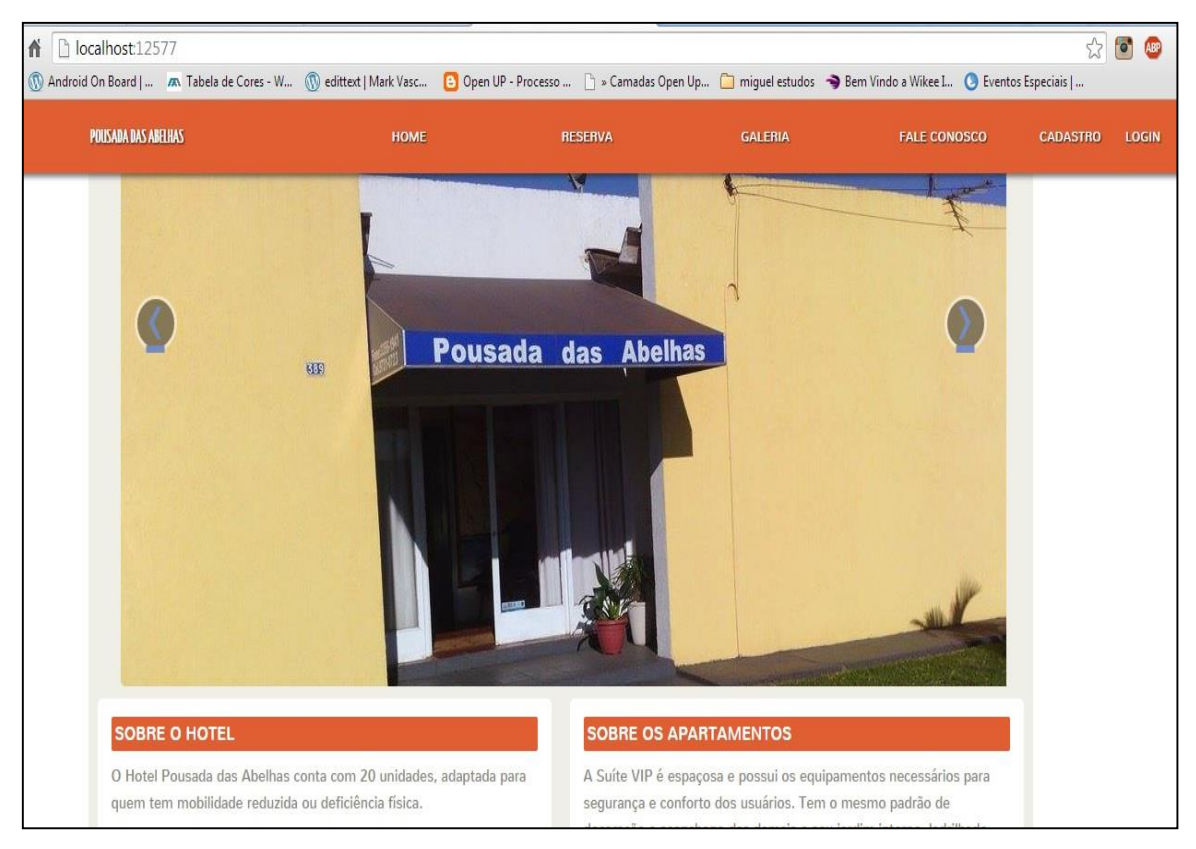

**Figura 3 - Tela Inicial**

A Figura 4 apresenta a tela de acomodações onde o usuário visualiza informações da descrição das acomodações do estabelecimento de hospedagem.

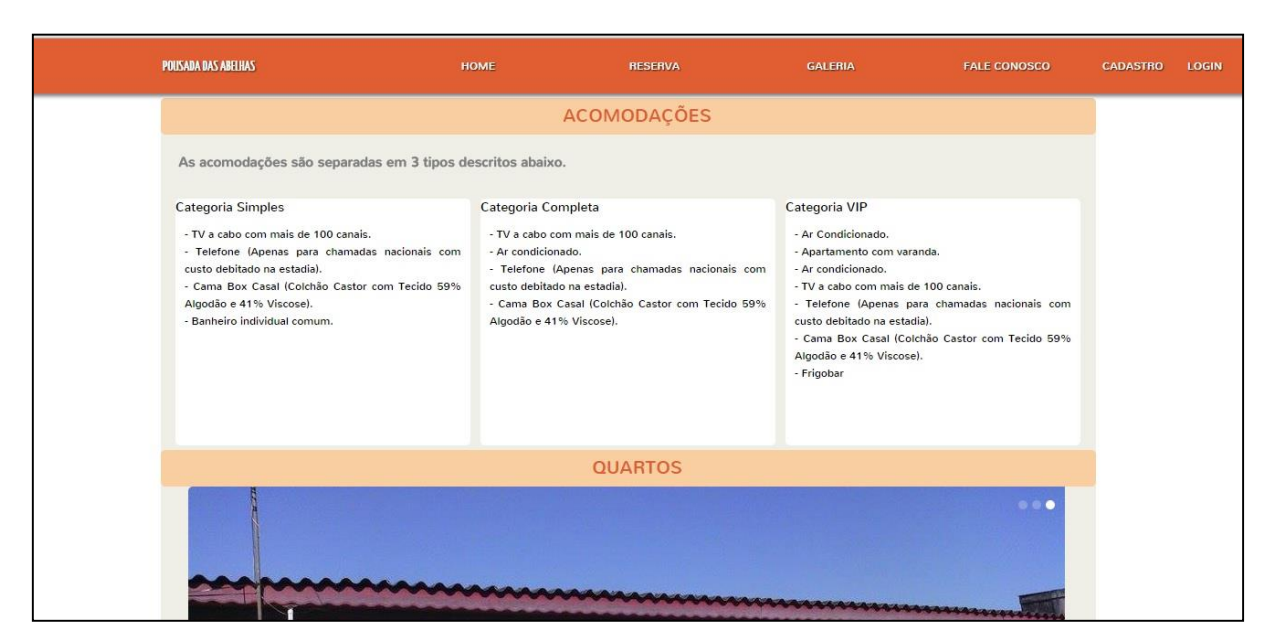

**Figura 4– Tela Acomodações**

Na Figura 5 da tela dos banheiros das acomodações, onde o usuário pode visualizar o tipo de banheiro.

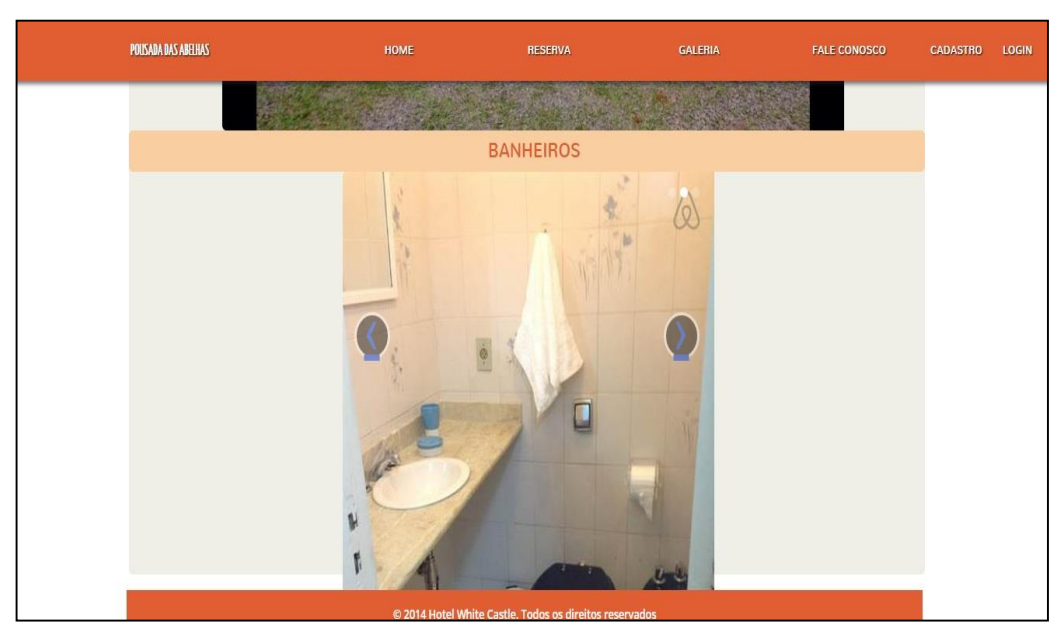

**Figura 5– Tela Acomodações - Banheiro**

Na Figura 6 ilustra na tela de acomodações, os quartos, onde o usuário pode visualizar qual tipo de acomodação é de seu gosto.

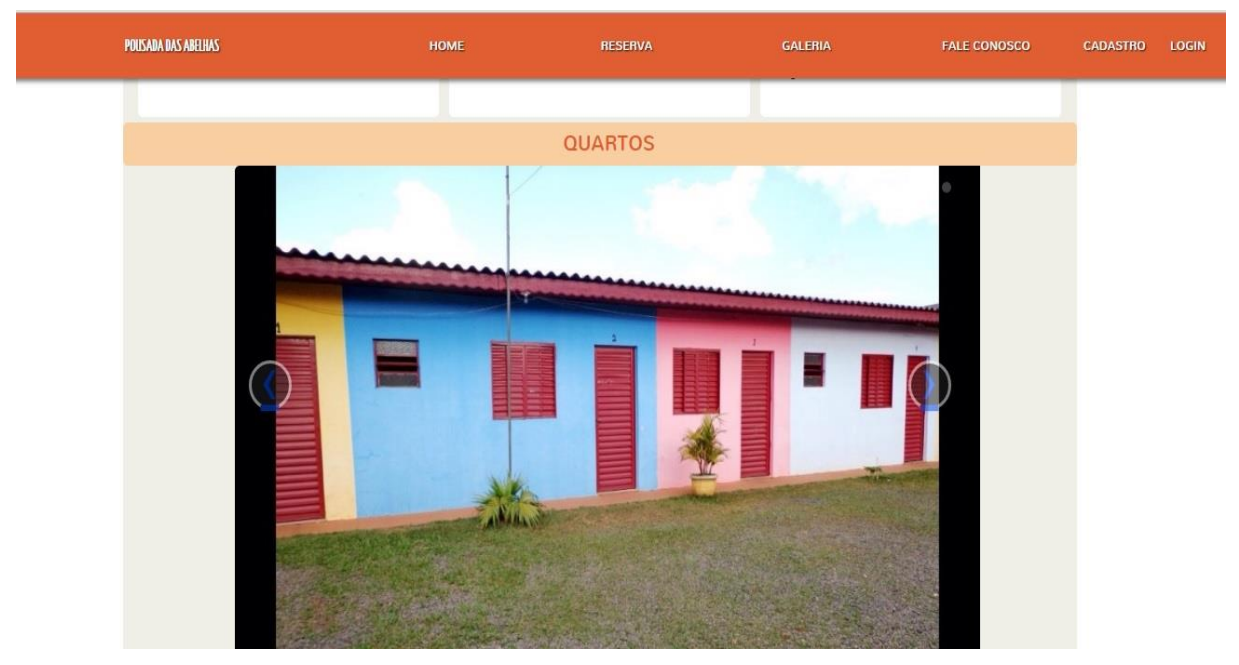

**Figura 6– Tela Acomodações - Quartos**

A Figura 7 apresenta a tela de reserva, onde o cliente preenche os dados e efetua sua reserva, escolhe data de entrada, data de saída, acomodação que deseja reservar e tipo da acomodação. O sistema fornece o código de reserva para o cliente apresentar na chegada ao estabelecimento de hospedagem, com sua documentação para confirmação da reserva.

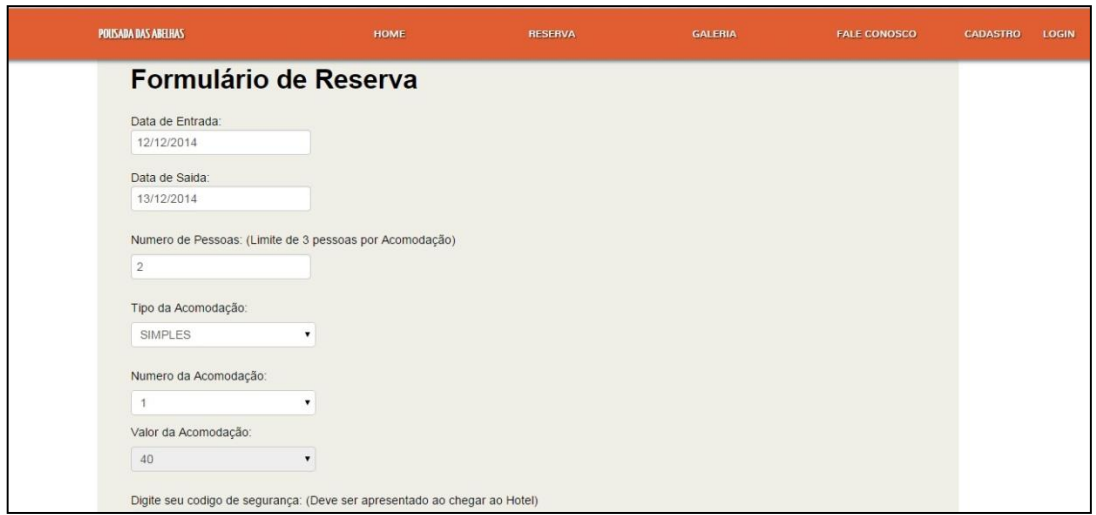

**Figura 7– Tela de Reserva**

Na Figura 8 observamos a tela de cadastro de cliente, o cliente preenche os dados solicitados no formulário de cadastro, habilitando afazer *login* no sistema e efetuar sua reserva.

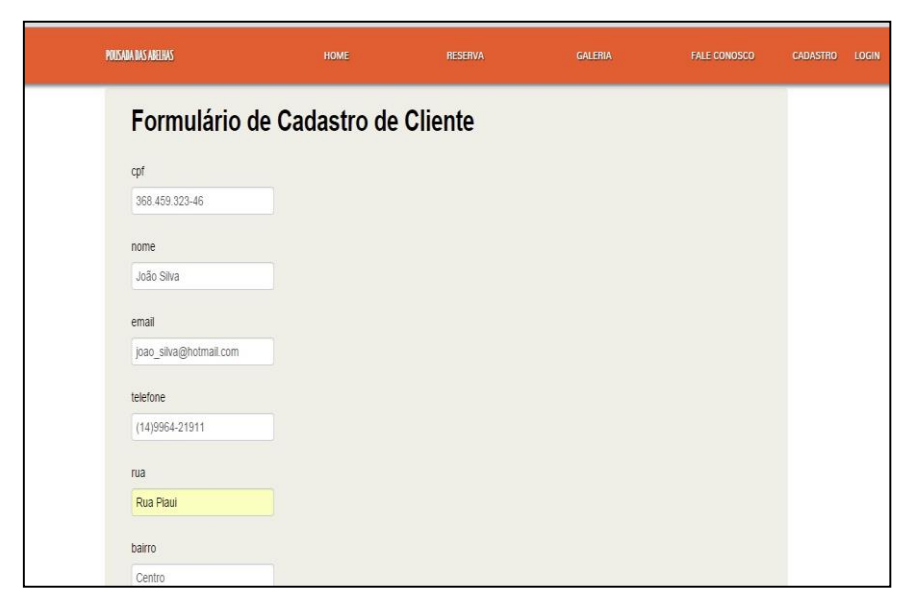

**Figura 8– Tela de Cadastro de Cliente**

Na Figura 9 da tela de *login*o usuário fornece os dados solicitados, email e senha, para logar no sistema e utilizar das suas funcionalidades.

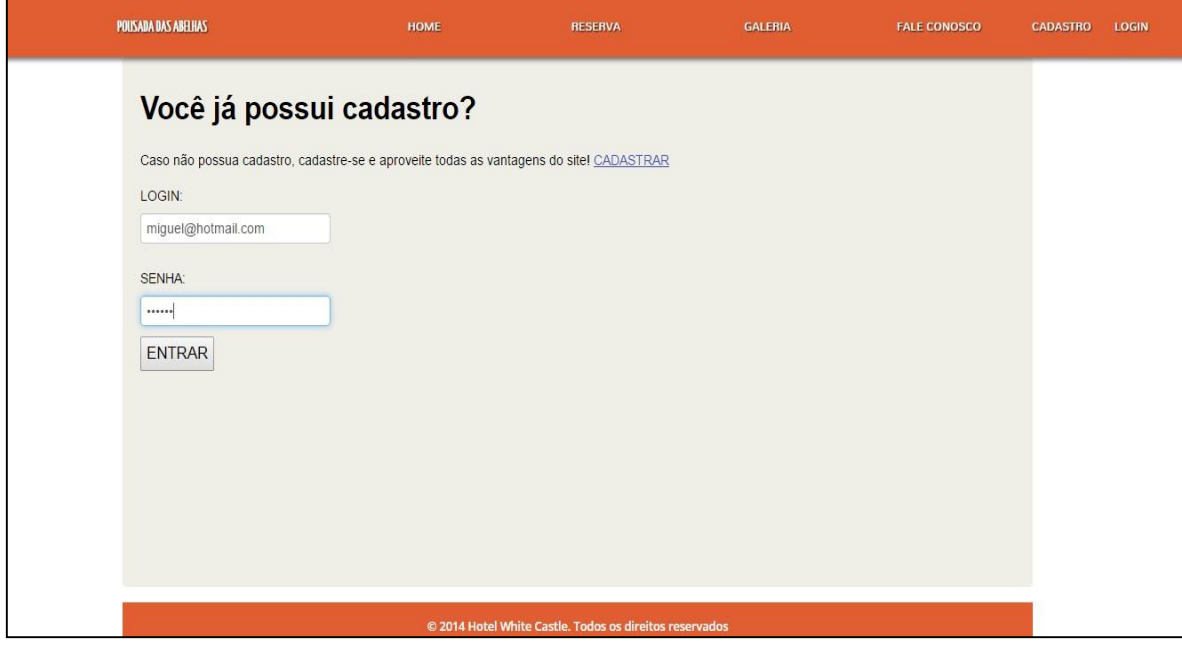

**Figura 9–Tela de** *Login*

A Figura 10 apresenta a tela do painel de controle do administrador do sistema, possui as opções gerenciar acomodações, gerenciar clientes, gerenciar tipos de acomodações, gerenciar tarifas e gerenciar funcionários.

| POUSADA DAS ABELHAS | HOME                      | <b>RESERVA</b>           | GALERIA                              | <b>FALE CONOSCO</b> | CADASTRO | LOGIN |
|---------------------|---------------------------|--------------------------|--------------------------------------|---------------------|----------|-------|
|                     | <b>Gerenciar Clientes</b> | Gerenciar<br>Reservas    | Gerenciar<br>Acomodações             |                     |          |       |
|                     | Gerenciar<br>Funcionários | <b>Gerenciar Tarifas</b> | <b>Gerenciar Tipo</b><br>Acomodações |                     |          |       |
|                     |                           |                          |                                      |                     |          |       |

**Figura 10– Tela de painel de controle de administrador**

A validação do banco foi realizada pelo desenvolvedor, posteriormente, a empresa solicitante realizará a verificação dos requisitos do banco construído no sistema desenvolvido.

A validação do sistema na fase de testes foi realizada na Pousada das Abelhas.

Os testes realizados foram baseados no teste de caixa preta. Segundo Pressman (1995) um teste caixa-preta ou teste comportamental, focaliza os requisitos funcionais do software, permitindo ao engenheiro de software derivar conjuntos de condições de entrada que vão exercitar os requisitos funcionais de um sistema.

Os testes das funcionalidades principais estão descritos na Tabela 12 onde apresenta-se o teste para Cadastrar Cliente, na Tabela 13 o teste para efetuar Login e na Tabela 14 o teste para Efetuar Reserva.

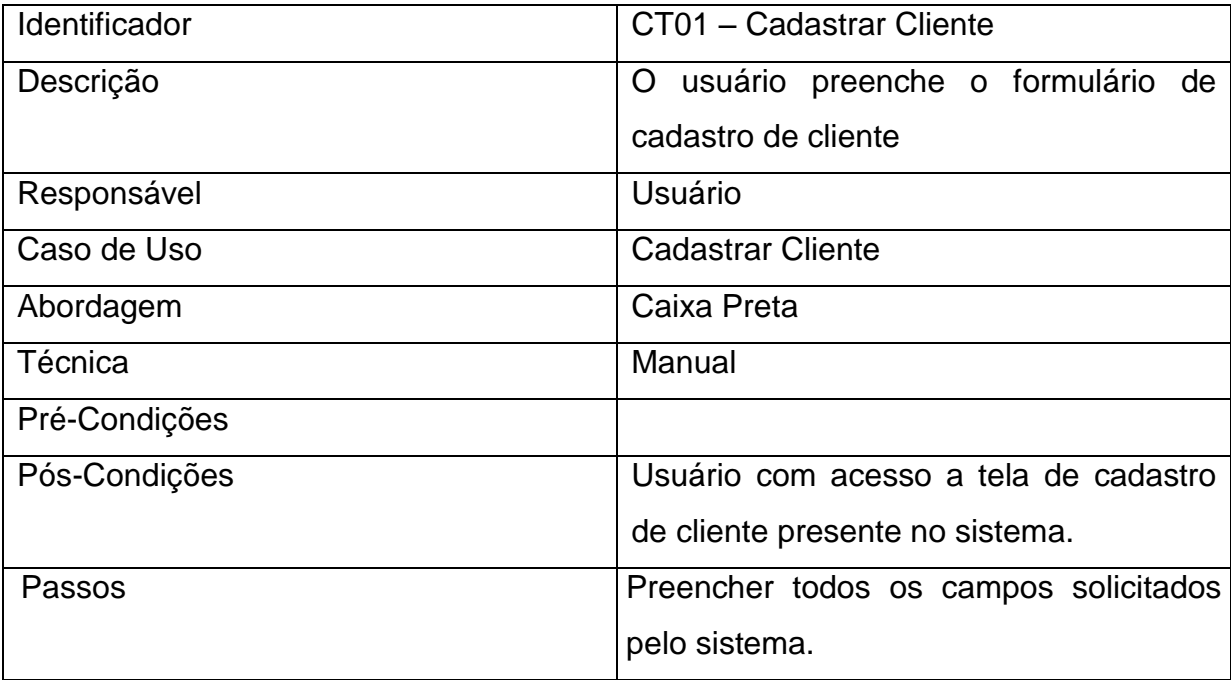

**Tabela 12– Resumo de teste Cadastrar Cliente**

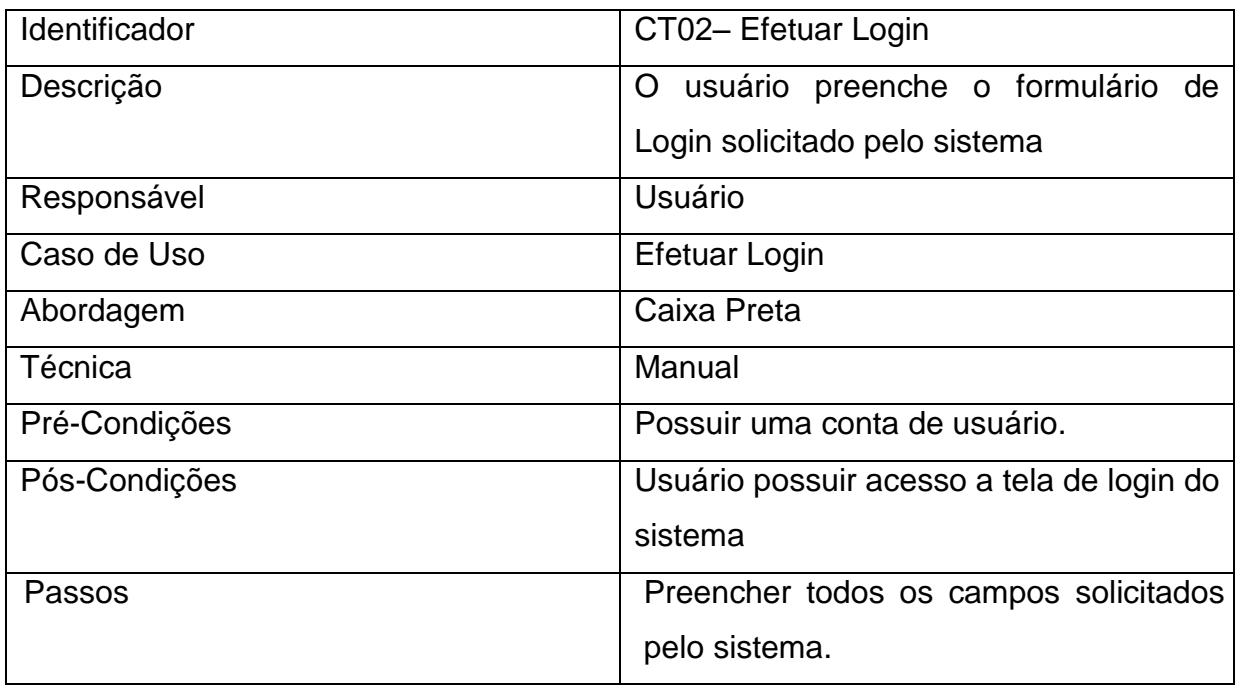

**Tabela 13– Resumo de teste Efetuar Login**

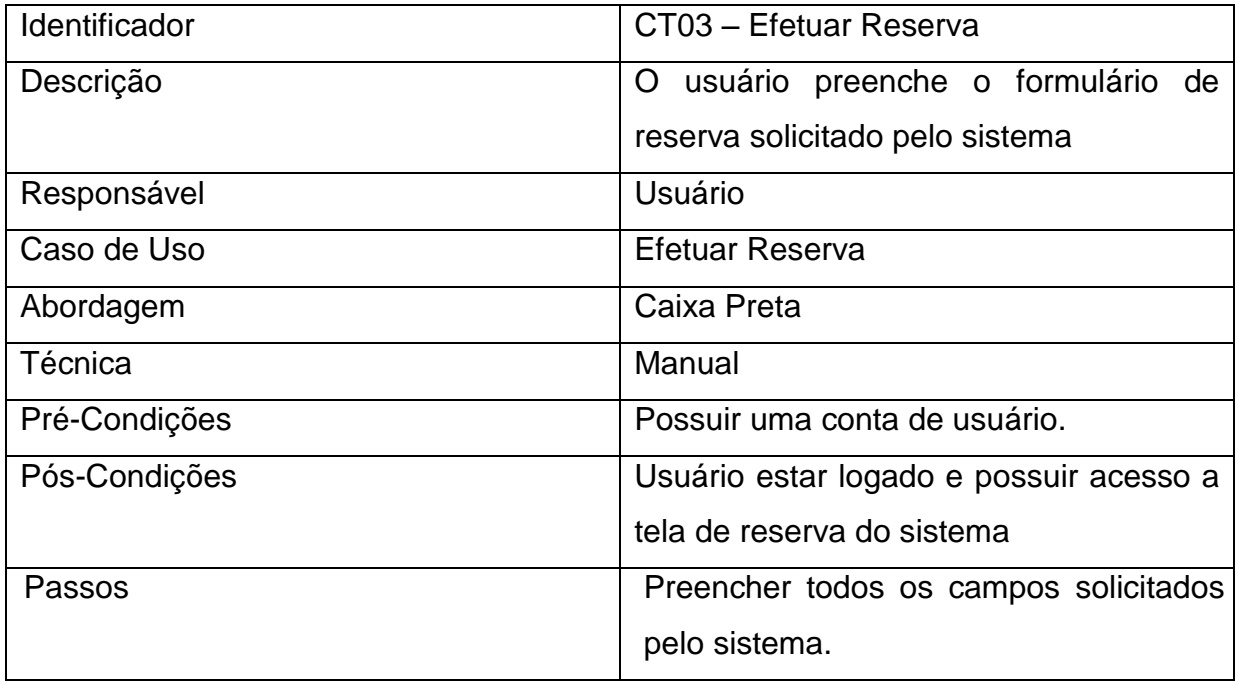

**Tabela 14 – Resumo de teste Efetuar Reserva**

# **5. CRONOGRAMA EXECUTADO**

O cronograma executado no desenvolvimento do sistema de gerenciamento de reservas é apresentado na Tabela 15.

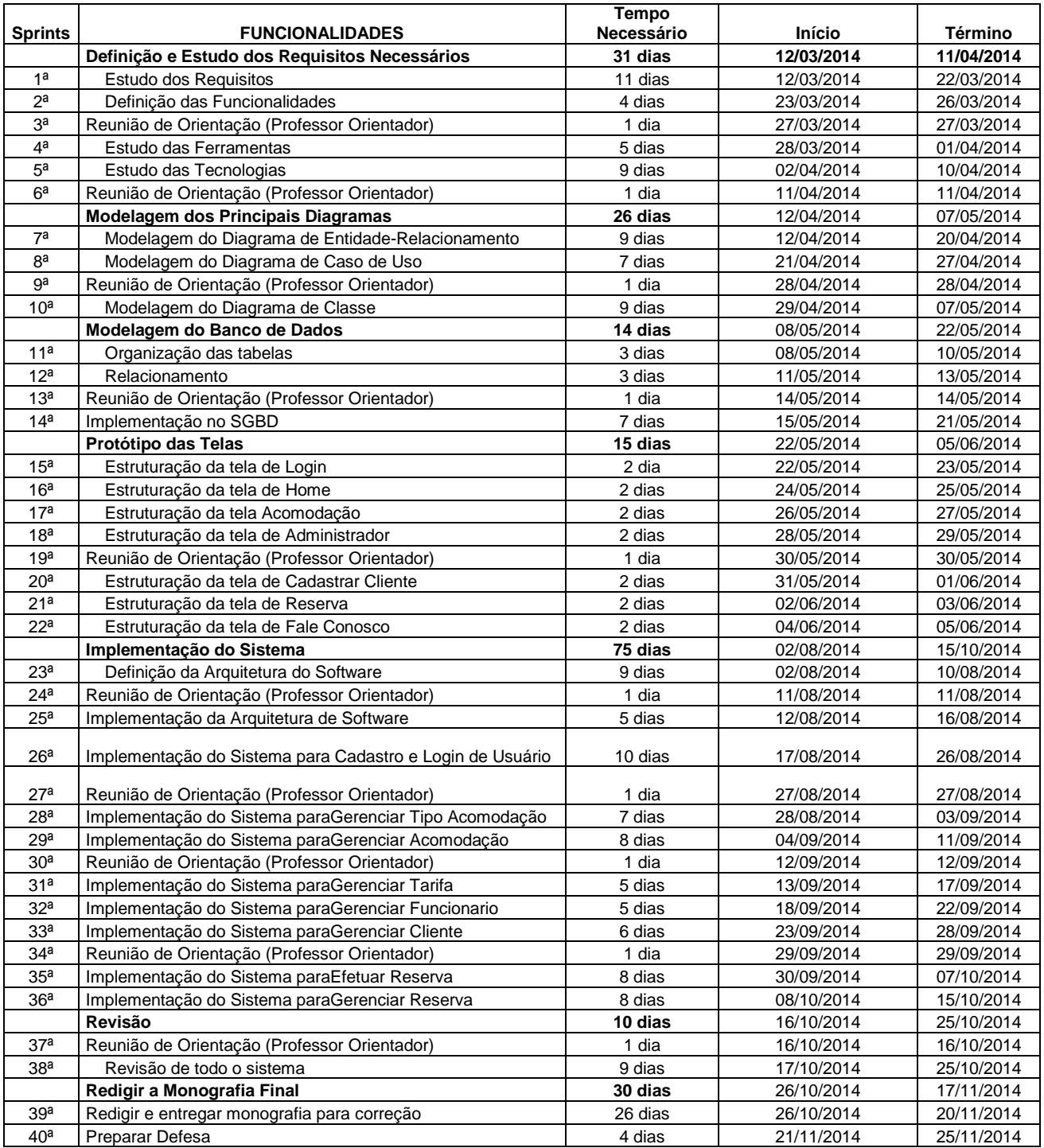

# **6. CONSIDERAÇÕES FINAIS**

## 6.1 DIFICULDADES ENCONTRADAS

No desenvolvimento do sistema a dificuldade encontrada foi o pouco conhecimento da linguagem escolhida, estudos complementares foram fundamentais para o desenvolvimento do sistema apresentado.

# 6.2 LIMITAÇÕES DO SISTEMA

Futuramente o sistema poderá sofrer alterações em sua plataforma podendo ser utilizado em *Windows Phone* e *Android* ampliando as formas de acesso tornando-o mais acessível e eficiência.

# **REFERÊNCIAS**

ADOBE. **Adobe Photoshop CC6.** Disponível em: < http://www.adobe.com/br/products/photoshop.html> Acesso em: 01/05/2014.

ALMEIDA NETO, Mário F. **Customização de processo para aplicações Web com princípios das metodologias MSF, RUP, WebE E CMMI.** 2008.Monografia (Especialização em Engenharia de Software com UML). CentroUniversitário Filadélfia, Londrina, Paraná 2008.

AMARAL, Luís Gustavo. **CSS: CascadingStyleSheets**. 3 ed., São Paulo: Novatec, 2009.

ASTAH. **Astah Community.** Disponível em: < http://astah.net/> Acesso em: 31/04/2014.

BLANK, Dennis. **Internet will shape revenue-management role**. Hotel and Motel Management, v. 215, n. 11, p. 54, jun. 2000.

BRENNAN, Kate, **Internet access: where is usage? Loadging Hospitality**, v. 57, n. 3, p. 34, mar. 2000.

BRITTO, J., STALLIVIERI, F. (2010). **Inovação, cooperação e aprendizado no setor de software no Brasil: análise exploratória baseada no conceito de Arranjos Produtivos Locais (APLs).** Economia e Sociedade, Campinas, 19 (2), p. 315-358.

BUHALIS, Dimitrios. **Strategic use of information technologies in the tourism industry.** Tourism Management, v. 19, n. 5, p. 409-421, 1998.

CELESTINO, André Luis. **O conceito e as dúvidas sobre o MVC**. Disponível em: <http://www.subrotina.com.br/o-conceito-e-as-duvidas-sobre-o-mvc>. Acesso em 25 de Maio de 2014.

CONALLEN, Jim. **Desenvolvendo Aplicações Web com UML**. Rio de Janeiro, Campus, 2003.

COOPER, Chris; et al. **Turismo, princípios e prática.** Porto Alegre; Bookman, 2001.

DEITEL, Harvey M.; DEITEL, Paul J.;**C# como programar.** São Paulo: Makron Books, 2005.

DEKKERS. **Desmistificando Pontos por Função.** Disponível em: <HTTP://www.bfpug.com.br/artigosdekkersdesmistificando>. Acesso em 03/05/20114.

ENGHOLM Jr, Hélio.**"Engenharia de Software na prática."** 1ª edição. São Paulo: Novatec (2010).

FABRI, José A. **Scrum Solo.** Disponível em:

<http://engenhariasoftware.wordpress.com/2012/06/06/scrum-solo/>. Acesso em: 04 abril 2014.

FILHO,L. A. M. M; RAMOS, A. S. M; **A internet como novo paradigma tecnológico e organizacional da gestão hoteleira: uma seleção de serviços e aplicações utilizados pelos hotéis**, v.2, n.1, p.14, 2002.

FLECHA, Angela Cabral; DAMIANI, Wagner Bronze. **Avanços da tecnologia da informação: resultados comparados de sites da indústria hoteleira.** In: ENCONTRO DA NACIONAL DE ENGENHARI DE PRODUÇÃO, 20. 2000, São Paulo. Anais... Porto Alegre: ABEPRO, 2000.

FREEMAN, Eric e FREEMAN, Elisabeth. **Use a cabeça! (Head First) – Padrões de Projeto (Design Patterns).** Ed. Rio de Janeiro: Alta Books Ltda., 2007.

GUEDES, Gilleanes T. A.; **UML: Uma abordagem prática.** 2 ed., São Paulo: NovaTec, 2005.

HADDAD, Renato. **Master Pages no ASP.NET 2.0.** Disponível em: <http://msdn.microsoft.com/library/cc580600.aspx> Acesso em: 28/04/2014.

HEUSER, C. A. Projeto de Banco de Dados. Porto Alegre: **Instituto de Informática da UFRGS.** Sagra Luzzatto. Série Livros didáticos, número 4, 2001.

IBM.**RUP – Rational Unified Process (Software) Versão 7.0.1**.USA: IBM Rational, 2006.

LARMAN, C. **Utilizando UML e Padrões. Bookman.** Companhia Editora. Porto Alegre, RS, Brasil, 2005.

LAUDON, K. C.; LAUDON, J.P. **Sistemas de Informação**. 4. ed., Rio de Janeiro: LTC editora, 1999.

MENDES FILHO, Luiz Augusto Machado; RAMOS, Anatália Saraiva Martins. **Uma Avaliação do estágio em que se encontra o comércio eletrônico na hotelaria: um estudo de múltiplos casos nos hotéis de Natal-RN.** In: Revista da Faculdade Natalense Para o Desenvolvimento do RN - FARN, Natal, 2001.

MICROSOFT. **Sql Server 2008 Express.** Disponível em:

< http://www.microsoft.com/pt-br/download/details.aspx?id=1695> Acesso em: 30/04/2014.

MICROSOFT. **Visual Studio 2012.** Disponível em:

< http://www.microsoft.com/pt-br/download/details.aspx?id=1695> Acesso em: 30/04/2014.

MOCORATTI, José Carlos. **Padrões de Projeto: O modelo MVC – ModelViewController**. Disponível em: <http://www.macoratti.net/vbn mvc.htm>. Acesso em 15 de Maio de 2014.

MOTOSO, João Manuel Guerreiro. **A informática na hotelaria e turismo.** Lisboa: Plátano Edições Técnicas, 1996.

MYSQL. **MySQL Workbench.** Disponível em: < http://www.mysql.com/products/workbench/> Acesso em: 26/04/2014.

OLSEN, Michael D.; CONNOLLY, Daniel J. **Experience based travel.** Cornell Hotel and Restaurant Administration Quarterly, v.41, n. 1, p. 30-40, fev. 2000.

PRESSMAN, R. S. **Engenharia de Software**. 6. ed., São Paulo: McGraw-Hill, 2006.

PRESSMAN, Roger S. **Engenharia de software**. McGraw Hill Brasil, 1995.

ROSA, A. S.; MACHADO, P. R. **Um Sistema para Gerenciamento de Hotéis de Pequeno** Porte, Porto Alegre, v. 1, n.1, p. 15, 2007.

SHELDON. P. **Tourism information technology.** Wallingford: CAB International. 1997.

SIGUAW, Judy A.; ENZ, Cathy A. **Best practices in information technology. Cornell Hotel and Restaurant Administration Quarterly,** v. 40, n. 5, p. 58-71, out, 1999.

SILBERSCHATZ, A., KOTH, H. F. e SUDARSHAN, **S. Sistemas de Banco de Dados.** São Paulo: Pearson Education do Brasil, 1999

SILVA, D. M. **UML Guia de consulta rápida.** São Paulo: Novatec, 2001. 95 p.

SILVA, Osmar J. **JavaScript: Guia Prático do Webmaster**. 2 ed., São Paulo: Érica, 2002.

VAN HOOF. Hubert B.; VERBEETEN, Marja J. **E-mail, web site most commonly used Internet tools.** Hotel and Motel Management, v. 213, n. 11, p.34, 15jun.1997.